**[王涛](https://zhiliao.h3c.com/User/other/0)1** 2006-10-28 发表

## **CAMS(Windows平台)数据库自动备份功能不生效**

**一 组网:** 对组网无特殊要求

#### **二 问题描述:**

正常情况下, Windows平台的CAMS会在SQL 2000数据库中创建自动备份任务, 每天 都对CAMS数据库执行一次完全备份,并将备份出来的\*.BAK文件放置于D:\camsback up\mssql\cams目录中。而实际现象是放置备份文件的目录下为空, 或备份文件不全

### **三 过程分析:**

 $\bullet$ 

CAMS的自动备份功能实际上是通过SQL 2000的SQL Server代理来执行的。 当发现备份CAMS库有问题时,首先应该检查SQL 2000代理服务是否正常启动

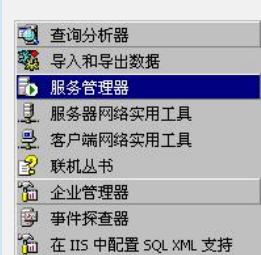

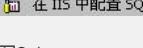

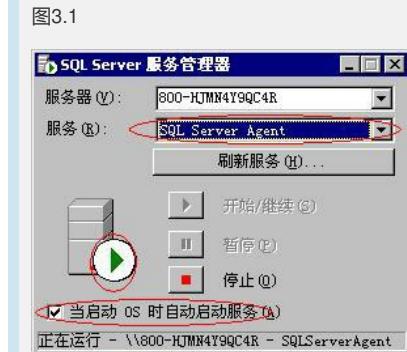

### 图3.2

若SQL 2000代理服务正常启动但仍然存在问题,则再检查企业管理中的数据库维护计 划以及SQL 2000代理的备份作业状态是否正常。

打开"开始—>程序—>Microsoft SQL Server—>企业管理器", 查看其中的数据库维护

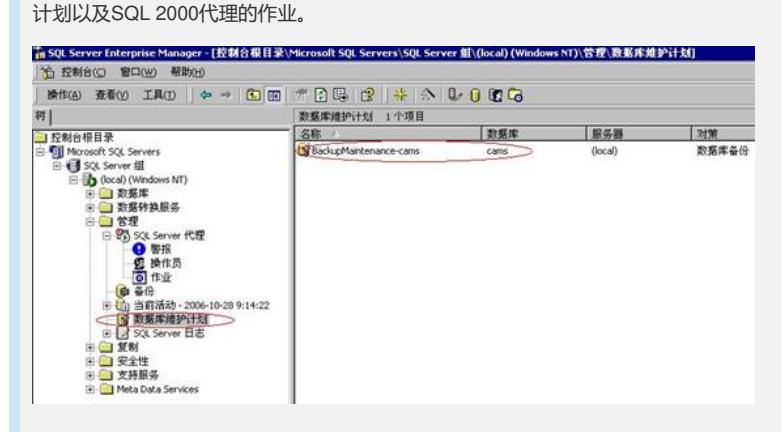

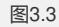

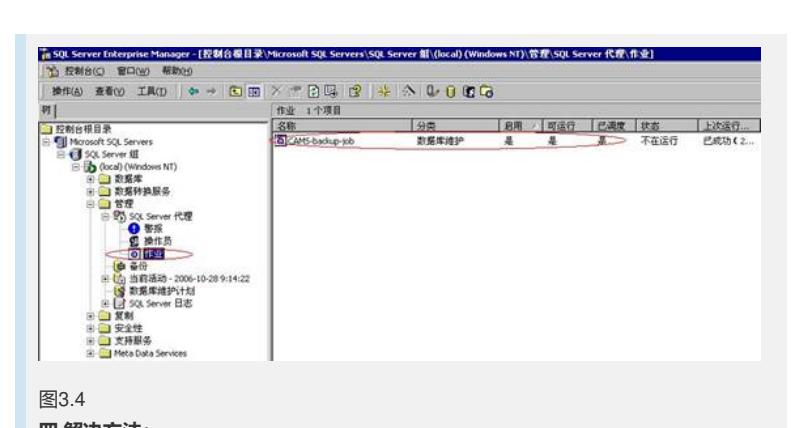

# **四 解决方法:**

安装好SQL Server 2000后,缺省情况下,代理服务不启动,并且设置为不随操作系 统启动。安装完毕需要手工在服务管理器中启动该服务并且设置为"当启动OS时自动 启动服务",如图3.2所示。若仍然存在问题,则再检查SQL Server 2000企业管理器中 的数据库维护计划以及SQL 2000代理的备份作业状态是否正常。